### DEUNEK.

**mp3/mp4 filmspiller 4gb**

**microSD-kortspor**

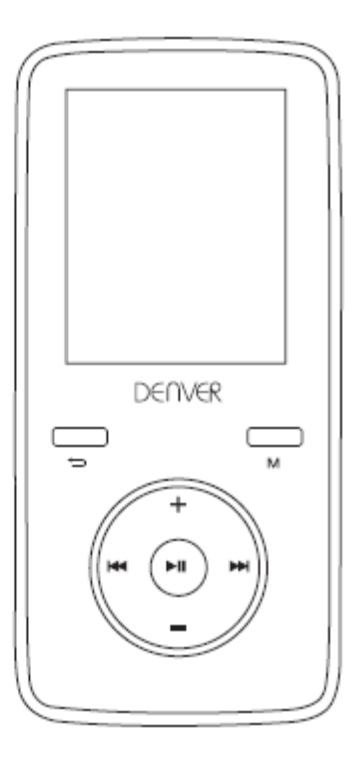

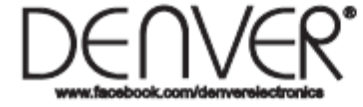

# **Bruksanvisning**

MED ENERETT, OPPHAVSRETT DENVER ELECTRONICS A/S.

[www.facebook.com/denverelectronics](http://www.facebook.com/denverelectronics)

Importert av: DENVER ELECTRONICS A/S Omega 5A, Soeften DK-8382 Hinnerup

Danmark

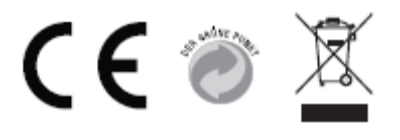

## **BRUKSANVISNING DENVER MPG-4054 NR Mediaspiller**

Video MP4 Player er en full multimediaspiller. Det betyr at det vil vise bilder og tekst e-bøker, spille inn og avspille levende lyd og spille av musikk- og videofiler. Disse filene må først være plassert på datamaskinen din, før de kan flyttes til spilleren din.

Musikkfiler er vanligvis i form av "MP3" eller "WMA"-filer. MP3 er det vanligste lydformatet og formatet som er anbefalt for spilleren din. Du kan kjøpe MP3- eller WMA-filer av favorittsangene dine på internett.

Videofiler er litt mer kompliserte, fordi det er så mange forskjellige måter en video kan bli kodet på. Spilleren leveres med en videosoftware, som konverterer de vanligste formene av video til et format som kan vises på spilleren din.

Bilder må være i JPG- eller BMP-format. Ikke bekymre deg – det er veldig sannsynlig at alle, eller de fleste av bildene du har på datamaskinen din allerede finnes i ett av disse to formatene.

E-bok skal være tekst (eller.txt) dokumenter.

#### **Spilleren din**

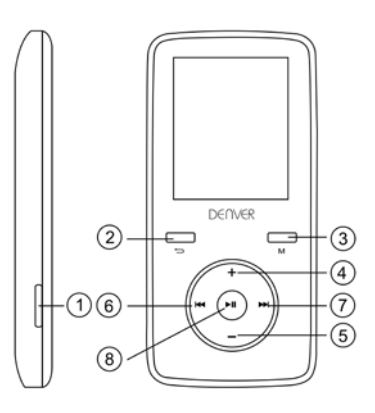

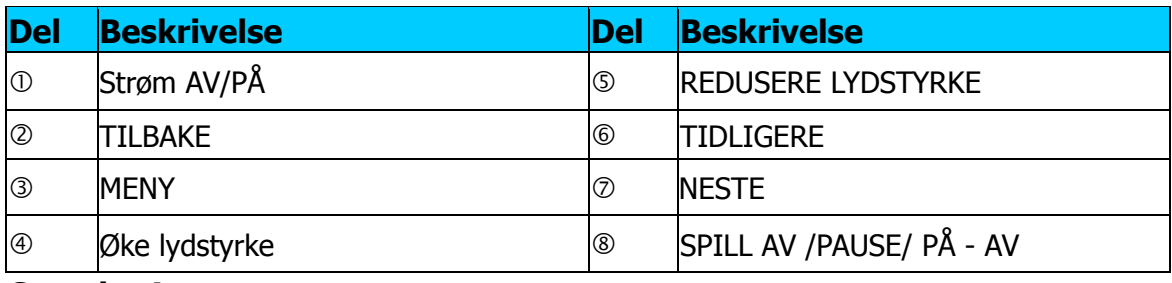

#### **Start her!**

#### **Lading:**

For å lade spilleren din må du koble den til din personlige datamaskin via den medfølgende USB-kabelen. En full oppladning vil vanligvis ta 3-5 timer.

Først må du kontrollere at spilleren er i PÅ-posisjon. Knappen er på siden av spilleren. Hvis du ser på forsiden av spilleren, beveg knappen til venstre. Du vil få se velkomstvideoen, og spilleren vil bli slått på.

Når spilleren er slått på kobler du den lille enden av USB-kabelen til USB-porten på spilleren, som vist nedenfor.

Deretter kobler du den større enden av ledningen til en ledig USB-port på datamaskinen. Pass på at porten din er en høyhastighets USB 2.0-port.

Skjermen på spilleren blinker og viser et ikon som viser en spiller som er koblet til en datamaskin. Dette betyr at spilleren din lades riktig.

Flytte filer fra datamaskinen til spilleren.

Hvis spilleren din ikke allerede er koblet til datamaskinen din, må du koble den nå med USB-kabelen.

Det dukker kanskje opp et popup-vindu på datamaskinen din som spør hva du vil gjøre med den nye enheten din (hvis du ikke ser det, ikke bekymre deg). Lukk dette vinduet ned.

Åpne «min datamaskin» vinduet (datamaskin med Vista). Dette er som regel plassert på skrivebordet ditt. Du kan også gå til Start/Datamaskin for å åpne dette vinduet. I dette vinduet vil du se forskjellige stasjoner som er koblet til datamaskinen din. «C:» er datamaskinens harddisk. «D:» og noen ganger «E:» blir CD- eller DVD-stasjonene dine. Når du kobler spilleren til PCen, vil datamaskinen automatisk tildele den en «stasjons bokstav». Dette kan være et hvilket som helst bokstav, men er mest sannsynlig å være F, G eller H. Bildet nedenfor viser et eksempel på hva du kanskje ser i «min datamaskin»-vinduet.

Hvis du ikke er sikker på hvilken stasjon som er spilleren din, kan du teste ved å dobbeltklikke på stasjonen du tror er MP3-spilleren for å se hva som er inni. Datamaskinen din vil ha følgende mapper: musikk, video, bilder, e-bok. Hvis du ikke ser disse bildene i stasjonen du har åpnet, er det ikke spilleren din. Prøv en annen stasjon. Når du vet hvilken stasjon som tilhører MP3-spilleren, kan du begynne å flytte filer fra datamaskinen til spilleren.

Hvis du fortsatt ikke er sikker på hvilken stasjon spilleren er i, prøv følgende: Når vinduet er åpent, koble spilleren fra datamaskinen og koble den til igjen. Når du kobler til igjen, vil du se en ny stasjon vises i Min datamaskin-vinduet. Dette skal være din MP4-spiller.

Som du ser, er det allerede laget mapper for hver medietype for deg på spilleren. MP3-filer går inn i «musikk». Videofiler går inn i «video». Bilder til «bilder» og tekstdokumenter inn i «e-bøker».

La dette vinduet stå åpent, og finn plasseringen av dine MP3- eller andre mediefiler. De fleste har dem i Mine dokumenter / Min musikk. Men du kan ha dem lagret

andre steder. Du MÅ vite hvor filene dine er lagret, før de kan flyttes til spilleren din. Hvis du har lastet ned fra music.com, blir sangene vanligvis lagret i en mappe på skrivebordet ditt kalt «emusic».

For å flytte filer fra PCen til spilleren, flytter du dem bare fra det ene vinduet til det andre. (Dra og slipp.) For eksempel, hvis MP3-filene dine er i Min musikk, flytt dem fra Min musikk til musikkmappen som ligger i MP3-stasjonsvinduet.

Eller hvis du foretrekker det, kan du kopiere og lime inn filer fra ett vindu til det andre. For å kopiere en fil, høyreklikk på filene og velg «kopi». Deretter høyreklikker du i MP3-vinduet og velger «lim inn». Dette vil kopiere filen til spilleren.

Disse filene er nå på spilleren din. Flytt video, bilder og dokumenter på samme måte. Bare vær sikker på at du legger dem inn i de riktige mappene! Når du har flyttet alle mediefilene dine kobler du bare spilleren fra datamaskinen, slår den på og du er klar til å gå!

Hvis du foretrekker å bruke Window Player til å synkronisere filene, er Video MP3-spilleren kompatibel med Windows Media Player, og vil synkroniseres for å overføre sanger.

#### **Bruke spilleren**

Når du skal slå på spilleren, flytt på/av-bryteren på spilleren til PÅ-posisjonen.

Du vil se en rask velkomstvideo. Du vil deretter se hovedmenyen. Standardskjermbildet er musikkmodus.

For å navigere mellom moduser, trykk på frem- eller tilbake-knappene. Når du ser modusen du vil bruke, trykk på menyknappen for å gå inn i denne modusen.

#### **Musikkmodus**

Fra hovedmenyen, bruk fremoverknappen for å navigere i musikkmodus og trykk på menyknappen.

Du vil se hoved MP3-spillermenyen. Denne skiermen viser sangtittel og sangens varighet og andre ikoner som indikerer sangalternativer.

For å spille av en sang, trykk på SPILL AV-knappen.

For å sette en sang på pause, trykk på SPILL AV-knappen mens sangen spilles. For å fortsette avspillingen, trykk på SPILL AV-knappen igjen.

For å gå videre til neste sang, trykk på FREMOVER-knappen.

For å gå tilbake til hovedmenyen, trykk og hold tilbakeknappen i 2 sekunder.

#### **Videomodus**

Fra hovedmenyen, naviger til VIDEO-modus og trykk på menyknappen.

Du vil se en liste over mappene du har på spillerne dine, samt alle videoene du har lastet inn på spilleren din.

Bruk fremoverknappen til å bla ned til videoen du vil spille. Trykk på SPILL AV-knappen for å spille av videoen.

For å gå tilbake til videomenyen, trykk på menyknappen.

For å gå tilbake til hovedmenyen, trykk og hold tilbakeknappen i 2 sekunder.

#### **Bildemodus**

Gå til hovedmenyen, naviger til BILDER-modus og trykk på menyknappen. Du vil se en liste over mappene du har på spilleren din, samt alle bildene du har lastet inn på spilleren.

Bruk fremoverknappen til å bla ned til du ser bildet du vil vise.

Trykk på SPILL AV-knappen for å vise bildet.

Trykk på FREMOVER eller TILBAKE -knappene for å flytte mellom bilder.

For å gå tilbake til BILDER-menyen, trykk på menyknappen.

For å gå tilbake til hovedmenyen, trykk og hold Meny-knappen i 2 sekunder

#### **Spill inn-modus**

Gå til SPILL INN-modus i hovedmenyen og trykk Meny.

Du vil se SPILL INN-modus-skjermen. Trykk på SPILL AV for å starte opptaket. Trykk på SPILL AV-knappen for å stoppe opptaket midlertidig.

Hvis du vil fortsette å spille inn, trykker du på SPILL AV igjen. Dette vil starte opptak i samme fil. Trykk på SPILL AV når du er ferdig.

For å lagre fil, trykk på menyknappen. Dette lagrer filen og returnerer deg til hovedmenyen.

#### **E-bokmodus**

For å lese e-bøker du har lastet inn på spilleren, naviger til e-bokmodus og trykk på menyknappen.

Du vil se en liste over mapper, så vel som alle e-bøker du har lastet inn på spilleren din.

Bruk FREMOVER-knappen til å navigere til filen du vil lese. Trykk på menyknappen for å åpne filen.

Bruk FREMOVER og TILBAKE -knappene til å bla i filen

Trykk på M for å gå tilbake til E-bokmenyen.

Trykk og hold Menyknappen i 2 sekunder for å gå tilbake til hovedmenyen.

#### **Justere volum:**

Du kan justere volumet mens en sang spilles av ved å trykke på VOL-knappen.

Trykk på fremover eller tilbake -knappene for å øke eller redusere volumet. Når du gjør det, vil du se volum-tallene gå opp eller ned tilsvarende.

Minimum systemkrav:

Windows XP og høyere. Eldre operativsystem vil fungere med denne spilleren så lenge datamaskinen har USB 2.0 Windows Media Player (for å lage spillelister) USB2.0

Pakkeinnhold: Video MP3-spiller USB 2.0 overføringskabel Øretelefon

#### MED ENERETT, OPPHAVSRETT DENVER ELECTRONICS A/S

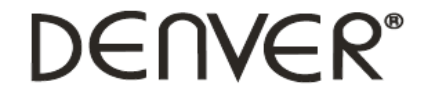

www.denver-electronics.com

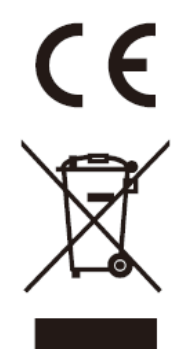

Elektrisk og elektronisk utstyr og batterier inneholder materialer, komponenter og stoffer som kan være farlige for helse og miljøet, hvis avfallet (kasserte elektriske og elektroniske produkter og batterier) ikke håndteres riktig.

Elektrisk og elektronisk utstyr og batterier er merket med en søppelbøtte med kryss over, se nedenfor. Dette symbolet betyr at elektrisk og elektronisk utstyr og batterier ikke må kastes sammen med annet husholdningsavfall, men skal avhendes separat.

Som sluttbruker er det viktig at du sender inn dine brukte batterier til korrekt avfallsordning. På denne måten sikrer du at batteriene blir resirkulert i henhold til lovverket, og ikke skader miljøet.

Alle byer har etablert innsamlingspunkter, hvor elektrisk og elektronisk utstyr og batterier kan enten sendes gratis til gjenvinningstasjoner og andre innsamlingssteder, eller bli hentet direkte fra husholdningene. Mer informasjon er tilgjengelig hos lokale tekniske avdelinger.

Importert av: DENVER ELECTRONICS A/S Omega 5A, Soeften DK-8382 Hinnerup [www.facebook.com/denverelectronics](http://www.facebook.com/denverelectronics)